Networking Products [\(https://cloud.google.com/products/networking/\)](https://cloud.google.com/products/networking/) Virtual Private Cloud [\(https://cloud.google.com/vpc/\)](https://cloud.google.com/vpc/) Documentation (https://cloud.google.com/vpc/docs/) [Guides](https://cloud.google.com/vpc/docs/)

# Configuring Private Google Access for onpremises hosts

*Private Google Access for on-premises* enables your on-premises hosts to reach Google APIs and services [\(https://developers.google.com/apis-explorer/\)](https://developers.google.com/apis-explorer/) through a Cloud VPN (https://cloud.google.com/vpn/docs) tunnel or Cloud Interconnect [\(https://cloud.google.com/interconnect/docs\)](https://cloud.google.com/interconnect/docs) connection. Hosts don't need an external IP address.

Google Cloud offers two VIP (virtual IP address) ranges for private connectivity: *restricted.googleapis.com* (199.36.153.4/30) and *private.googleapis.com* (199.36.153.8/30). For more information about each VIP range, refer to **Private Google Access-specific domain** names and VIPs [\(https://cloud.google.com/vpc/docs/private-access-options#private-vips\)](https://cloud.google.com/vpc/docs/private-access-options#private-vips).

# Before you begin

- You must enable the APIs [\(https://support.google.com/cloud/answer/6158841?hl=en\)](https://support.google.com/cloud/answer/6158841?hl=en) that you want to access through the APIs & services page [\(https://console.cloud.google.com/apis/dashboard\)](https://console.cloud.google.com/apis/dashboard) in the Google Cloud Console.
- Project owners, editors, and IAM members with the Network Admin [\(https://cloud.google.com/compute/docs/access/iam#compute.networkAdmin\)](https://cloud.google.com/compute/docs/access/iam#compute.networkAdmin) role can create or update subnets and assign IP addresses. For more information on roles, read the **IAM** roles [\(https://cloud.google.com/compute/docs/access/iam\)](https://cloud.google.com/compute/docs/access/iam) documentation.
- Private Google Access requires a VPC network [\(https://cloud.google.com/vpc/docs/vpc\)](https://cloud.google.com/vpc/docs/vpc). Both auto and custom mode VPC networks are supported. Legacy networks [\(https://cloud.google.com/vpc/docs/legacy\)](https://cloud.google.com/vpc/docs/legacy) are not supported.
- For the route, firewall, and DNS configurations, choose whether to use the restricted.googleapis.com (199.36.153.4/30) or private.googleapis.com (199.36.153.8/30) domain name and VIP range. For more information, refer to Domain names and VIPs [\(https://cloud.google.com/vpc/docs/private-access-options#domain-vips\)](https://cloud.google.com/vpc/docs/private-access-options#domain-vips).
- Your VPC network is already connected to your on-premises network by using a Cloud VPN [\(https://cloud.google.com/vpn/docs\)](https://cloud.google.com/vpn/docs) tunnel or Cloud Interconnect

[\(https://cloud.google.com/interconnect/docs\)](https://cloud.google.com/interconnect/docs) connection.

• Your VPC network must have a route for traffic destined to 199.36.153.4/30 or 199.36.153.8/30 (depending on the VIP you use) whose next hop is the default Internet gateway. You can do this by using the default route [\(https://cloud.google.com/vpc/docs/routes#routingpacketsinternet\)](https://cloud.google.com/vpc/docs/routes#routingpacketsinternet) or a custom static route.

# Setting up Private Google Access for on-premises hosts

To set up Private Google Access for on-premises hosts, you must complete the following tasks:

- You must configure routes so that Google API traffic is forwarded through your Cloud VPN or Cloud Interconnect connection. For more information, see Configuring routes (#configuring-routes). If you have multiple tunnels or interconnects, you can't create crossregion asymmetric routes back to your on-premises network. Google Cloud doesn't support them.
- You must configure firewall rules on your on-premises firewall to allow traffic from your on-premises hosts to reach a particular VIP range. For more information, see Configuring firewall rules (#configuring-firewall).
- You must configure DNS so that traffic to Google APIs resolves to to correct domain name (restricted.googleapis.com or private.googleapis.com). For more information, see Configuring DNS (#configuring-dns).

## <span id="page-1-0"></span>Configuring routes

## Cloud Router custom advertisements

## You can use a Cloud Router custom route advertisement

[\(https://cloud.google.com/router/docs/how-to/advertising-custom-ip\)](https://cloud.google.com/router/docs/how-to/advertising-custom-ip) to announce the *VIP\_RANGE* (199.36.153.4/30 or 199.36.153.8/30) to your on-premises network. Even though these are public IP address ranges, Google doesn't advertise routes to them publicly. These IP address ranges are only accessible to on-premises hosts that can reach your VPC network through internal IP addresses, such as through a Cloud VPN tunnel or Cloud Interconnect connection.

You can configure a custom route advertisement for all BGP sessions on the Cloud Router or just select a BGP session (for example, for a single Cloud VPN tunnel or VLAN attachment).

To create a custom route advertisement for a particular VIP range for all BGP sessions on an existing Cloud Router:

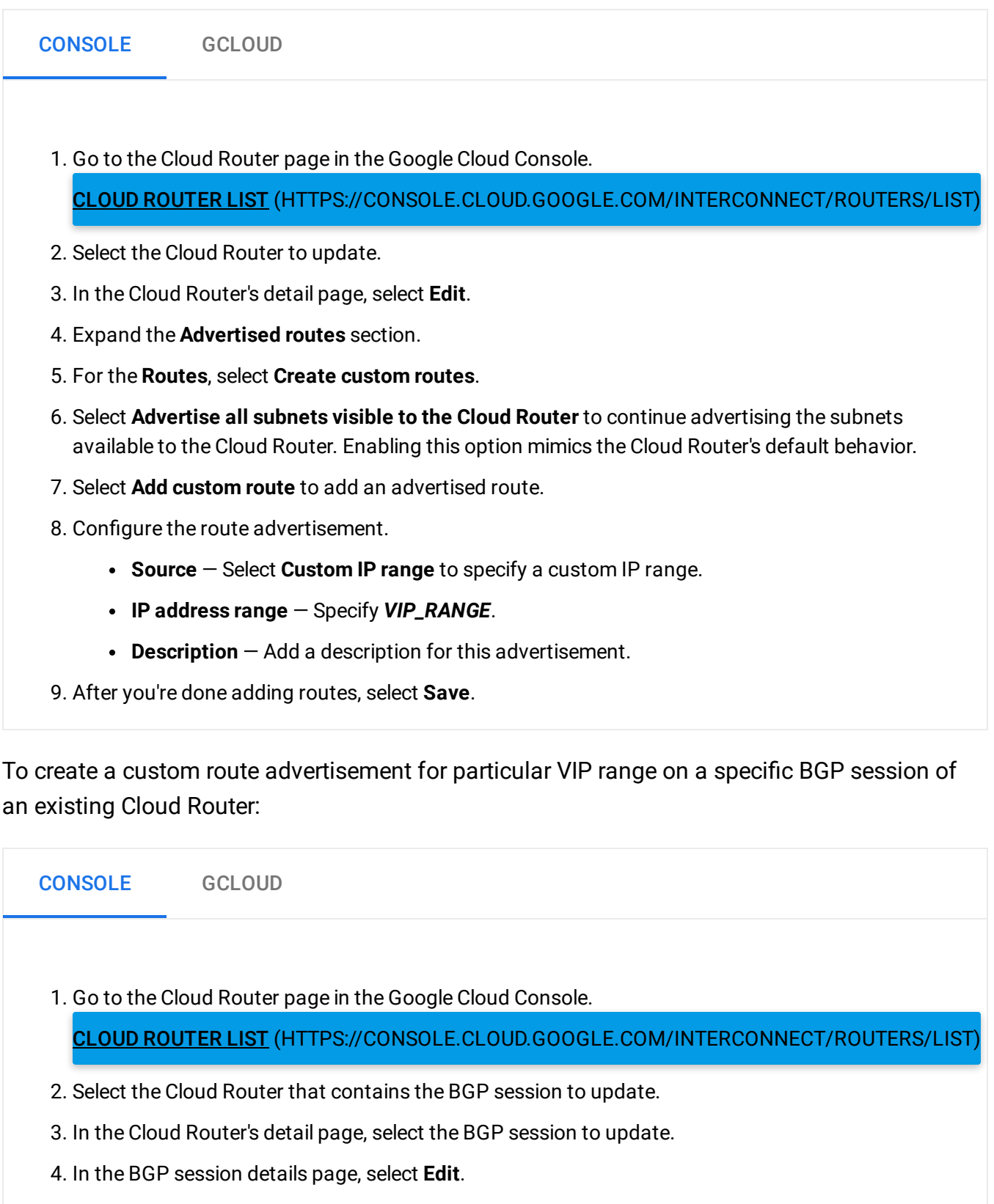

- 6. Select **Advertise all subnets visible to the Cloud Router** to continue advertising the subnets available to the Cloud Router. Enabling this option mimics the Cloud Router's default behavior.
- 7. Select **Add custom route** to add an advertised route.
- 8. Configure the route advertisement.
	- **Source** Select **Custom IP range** to specify a custom IP range.
	- **IP address range** Specify *VIP\_RANGE*.
	- **Description** Add a description for this advertisement.
- 9. After you're done adding routes, select **Save**.

#### VPC network route requirement

Your VPC network must have a route for traffic destined to a VIP range whose next hop is the default internet gateway. In a newly created VPC network, you can use the default route [\(https://cloud.google.com/vpc/docs/routes#routingpacketsinternet\)](https://cloud.google.com/vpc/docs/routes#routingpacketsinternet); however, you can also create a custom static route (https://cloud.google.com/vpc/docs/using-routes#addingroute) whose destination is the chosen VIP range and whose next hop is the default internet gateway. Creating a custom static route is required if you remove the default route.

## <span id="page-3-0"></span>Configuring firewall rules

You must configure your on-premises firewall rules to allow traffic from your on-premises hosts to reach the *restricted* or *private* VIP range.

## <span id="page-3-1"></span>Configuring DNS

Configure DNS to resolve  $\star$ .googleapis.com as a CNAME to **DOMAIN\_NAME** (either restricted.googleapis.com or private.googleapis.com), and create the appropriate A record for *DOMAIN\_NAME*.

**Important:** Clients cannot make HTTP requests directly to URLs that include either **restricted.googleapis.com** or **private.googleapis.com**. You must congure DNS as described in this section so that clients continue making requests to the appropriate host name of the Google API or service, such as **www.googleapis.com** or **storage.googleapis.com**. This ensures that the **Host** header in an HTTP request is what the Google API or service expects.

You can use either a Cloud DNS managed private zone with a Cloud DNS inbound forwarding policy, or you can configure a DNS name server in your on-premises network, such as **BIND** [\(https://www.wikipedia.org/wiki/BIND\)](https://www.wikipedia.org/wiki/BIND).

- Cloud DNS private DNS zones enable you to host a DNS zone accessible from authorized VPC networks and, if you configure forwarding, from certain on-premises name servers. You can create a private zone for googleapis.com with an A record for *DOMAIN\_NAME* and a CNAME record that directs \*.googleapis.com to *DOMAIN\_NAME*. Cloud DNS private zones do not support partial overrides, which means that you can only choose to redirect **all** requests to \*.googleapis.com to *DOMAIN\_NAME*. As a result, you won't be able to use any Google APIs and services that do not support use of your chosen domain name. For more information, see Managing Zones [\(https://cloud.google.com/dns/zones/\)](https://cloud.google.com/dns/zones/).
- You can't use BIND and the restricted.googleapis.com or private.googleapis.com domain for Dataflow because DNS resolution of Dataflow can't be customized.

### Configuring DNS with Cloud DNS

To enable DNS resolution for Private Google Access by using Cloud DNS, use the following procedure:

```
1. Create a managed private zone and authorize it to be used by your VPC network.
 2. Create a policy and enable inbound forwarding for your VPC network.
 3. Start a transaction.
GCLOUD
   gcloud dns managed-zones create apis \
       --visibility private \
       --networks https://www.googleapis.com/compute/v1/projects/[PROJECT_ID]/gl
       --dns-name googleapis.com \
       --description "Private Google APIs access"
                                                                                  \bullet \mathsf{F}gcloud beta dns policies create apipolicy \
       --networks https://www.googleapis.com/compute/v1/projects/[PROJECT_ID]/gl
       --enable-inbound-forwarding \
       --description "enable inbound forwarding for Private Google APIs"
                                                                                  \bullet 0
```
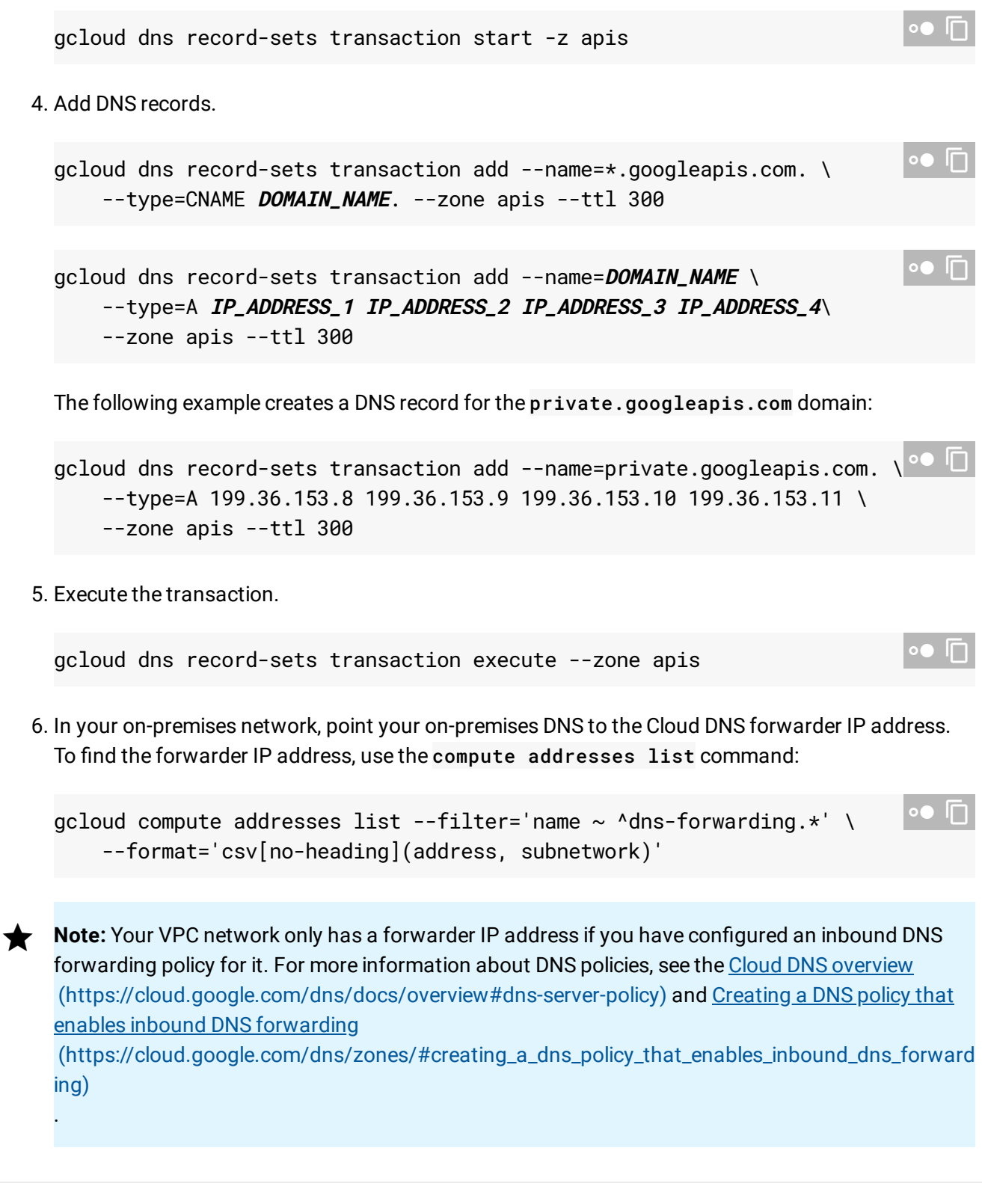

## Configuring DNS with BIND

If you use **BIND** [\(https://www.wikipedia.org/wiki/BIND\)](https://www.wikipedia.org/wiki/BIND) for your on-premises DNS resolution, you can configure it to redirect requests for  $\star$ .googleapis.com to a particular domain name by using response policy zones [\(https://wikipedia.org/wiki/Response\\_policy\\_zone\)](https://wikipedia.org/wiki/Response_policy_zone) (RPZ), as shown in the following BIND configuration:

Note: If you use Dataflow, you can't customize it's DNS resolution.

1. Add the following lines to /etc/bind/named.conf:

```
include "/etc/bind/named.conf.options";
include "/etc/bind/named.conf.local";
```
2. Add the following lines to /etc/bind/named.conf.options:

```
options {
  directory "/var/cache/bind";
  dnssec-validation no;
  auth-nxdomain no; # conform to RFC 1035
  listen-on-v6 \{ any; \};listen-on { any; };
  response-policy { zone "googleapis.zone"; };
  allow-query { any;};
};
```
3. Add the following lines to /etc/bind/named.conf.local:

```
include "/etc/bind/named.conf.default-zones";
zone "googleapis.zone" {
  type master;
 file "/etc/bind/db.googleapis.zone";
  allow-query {none;};
};
```
4. Add the following lines to /etc/bind/db.googleapis.zone:

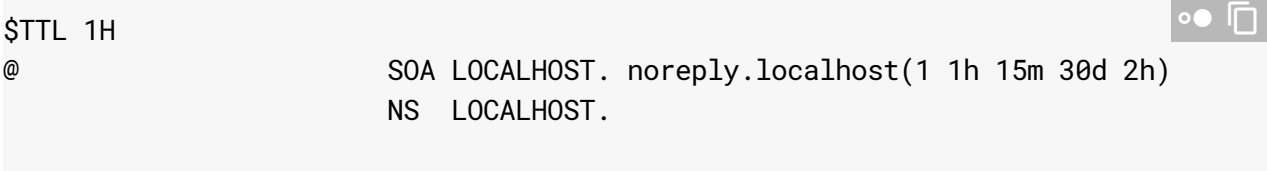

 $\bullet$   $\Box$ 

∘• ⊓

∘● I⊟

\*.googleapis.com CNAME **DOMAIN\_NAME**. **DOMAIN\_NAME** CNAME rpz-passthru.

## What's next

• If you also want VMs that are using internal, private IP addresses in your GCP VPC network to access Google APIs, see Configuring Private Google Access for VPC (https://cloud.google.com/vpc/docs/configure-private-google-access/)

Except as otherwise noted, the content of this page is licensed under the Creative Commons Attribution 4.0 License [\(https://creativecommons.org/licenses/by/4.0/\)](https://creativecommons.org/licenses/by/4.0/)*, and code samples are licensed under the Apache 2.0 License* [\(https://www.apache.org/licenses/LICENSE-2.0\)](https://www.apache.org/licenses/LICENSE-2.0)*. For details, see our Site Policies* [\(https://developers.google.com/terms/site-policies\)](https://developers.google.com/terms/site-policies)*. Java is a registered trademark of Oracle and/or its aliates.*

*Last updated January 13, 2020.*